# SDM: Konfigurationsbeispiel für die URL-Filterung auf dem Cisco IOS Router Ī

## Inhalt

**[Einführung](#page-0-0)** [Voraussetzungen](#page-0-1) [Einschränkungen für die Websense-URL-Filterung der Firewall](#page-0-2) [Verwendete Komponenten](#page-1-0) [Konventionen](#page-1-1) [Hintergrundinformationen](#page-1-2) [Konfigurieren des Routers mit der CLI](#page-1-3) [Netzwerkdiagramm](#page-2-0) [Identifizieren des Filterservers](#page-2-1) [Konfigurieren der Filterrichtlinie](#page-3-0) [Konfiguration für Router mit Cisco IOS-Version 12.4](#page-4-0) [Konfigurieren des Routers mit SDM](#page-6-0) [Router-SDM-Konfiguration](#page-6-1) [Überprüfen](#page-12-0) [Fehlerbehebung](#page-13-0) [Fehlermeldungen](#page-13-1) [Zugehörige Informationen](#page-14-0)

# <span id="page-0-0"></span>**Einführung**

In diesem Dokument wird veranschaulicht, wie die URL-Filterung auf einem Cisco IOS-Router konfiguriert wird. Die URL-Filterung bietet eine bessere Kontrolle über den Datenverkehr, der über den Cisco IOS-Router geleitet wird. URL-Filterung wird in Cisco IOS-Versionen ab Version 12.2(11)YU unterstützt.

Hinweis: Da die URL-Filterung CPU-intensiv ist, stellt die Verwendung eines externen Filterservers sicher, dass der Durchsatz des anderen Datenverkehrs nicht beeinträchtigt wird. Je nach Geschwindigkeit Ihres Netzwerks und der Kapazität Ihres URL-Filterservers kann die für die Erstverbindung erforderliche Zeit deutlich langsamer werden, wenn der Datenverkehr mit einem externen Filterserver gefiltert wird.

## <span id="page-0-1"></span>Voraussetzungen

## <span id="page-0-2"></span>Einschränkungen für die Websense-URL-Filterung der Firewall

Websense-Serveranforderung: Um diese Funktion zu aktivieren, muss mindestens ein Websense-Server vorhanden sein, jedoch werden mindestens zwei Websense-Server bevorzugt. Auch wenn

die Anzahl der Websense Server, die Sie nutzen können, nicht begrenzt ist und Sie so viele Server konfigurieren können, wie Sie möchten, kann immer nur ein Server aktiv sein - der primäre Server. Anfragen zur URL-Suche werden nur an den primären Server gesendet.

Einschränkung der URL-Filterunterstützung: Diese Funktion unterstützt jeweils nur ein aktives URL-Filterschema. (Bevor Sie die Websense URL-Filterung aktivieren, müssen Sie immer sicherstellen, dass kein anderes URL-Filterungsschema konfiguriert ist, z. B. N2H2.)

Einschränkung des Benutzernamens: Diese Funktion übergibt den Benutzernamen und die Gruppeninformationen nicht an den Websense-Server. Der Websense-Server kann jedoch für benutzerbasierte Richtlinien verwendet werden, da er über einen anderen Mechanismus verfügt, mit dem der Benutzername einer IP-Adresse entspricht.

### <span id="page-1-0"></span>Verwendete Komponenten

Die Informationen in diesem Dokument basieren auf den folgenden Software- und Hardwareversionen:

- Cisco 2801 Router mit Cisco IOS® Software, Version 12.4(15)T
- Cisco Security Device Manager (SDM) Version 2.5

Hinweis: Informationen zur Konfiguration des Routers mithilfe von SDM finden Sie unter [Basic](//www.cisco.com/en/US/products/sw/secursw/ps5318/products_configuration_example09186a008073e067.shtml) [Router Configuration](//www.cisco.com/en/US/products/sw/secursw/ps5318/products_configuration_example09186a008073e067.shtml) (Basiskonfiguration des Routers).

Die Informationen in diesem Dokument wurden von den Geräten in einer bestimmten Laborumgebung erstellt. Alle in diesem Dokument verwendeten Geräte haben mit einer leeren (Standard-)Konfiguration begonnen. Wenn Ihr Netzwerk in Betrieb ist, stellen Sie sicher, dass Sie die potenziellen Auswirkungen eines Befehls verstehen.

### <span id="page-1-1"></span>Konventionen

Weitere Informationen zu Dokumentkonventionen finden Sie in den [Cisco Technical Tips](//www.cisco.com/en/US/tech/tk801/tk36/technologies_tech_note09186a0080121ac5.shtml) [Conventions](//www.cisco.com/en/US/tech/tk801/tk36/technologies_tech_note09186a0080121ac5.shtml) (Technische Tipps zu Konventionen von Cisco).

## <span id="page-1-2"></span>Hintergrundinformationen

Die URL-Filterungsfunktion von Firewall Websense ermöglicht es Ihrer Cisco IOS-Firewall (auch bekannt als Cisco Secure Integrated Software [CSIS]), mit der Websense URL-Filtersoftware zu interagieren. Auf diese Weise können Sie den Benutzerzugriff auf bestimmte Websites aufgrund bestimmter Richtlinien verhindern. Die Cisco IOS-Firewall erkennt gemeinsam mit dem Websense-Server, ob eine bestimmte URL zugelassen oder abgelehnt (blockiert) werden kann.

## <span id="page-1-3"></span>Konfigurieren des Routers mit der CLI

In diesem Abschnitt erhalten Sie Informationen zum Konfigurieren der in diesem Dokument beschriebenen Funktionen.

Hinweis: Verwenden Sie das [Command Lookup Tool](//tools.cisco.com/Support/CLILookup/cltSearchAction.do) (nur [registrierte](//tools.cisco.com/RPF/register/register.do) Kunden), um weitere Informationen zu den in diesem Abschnitt verwendeten Befehlen zu erhalten.

### <span id="page-2-0"></span>Netzwerkdiagramm

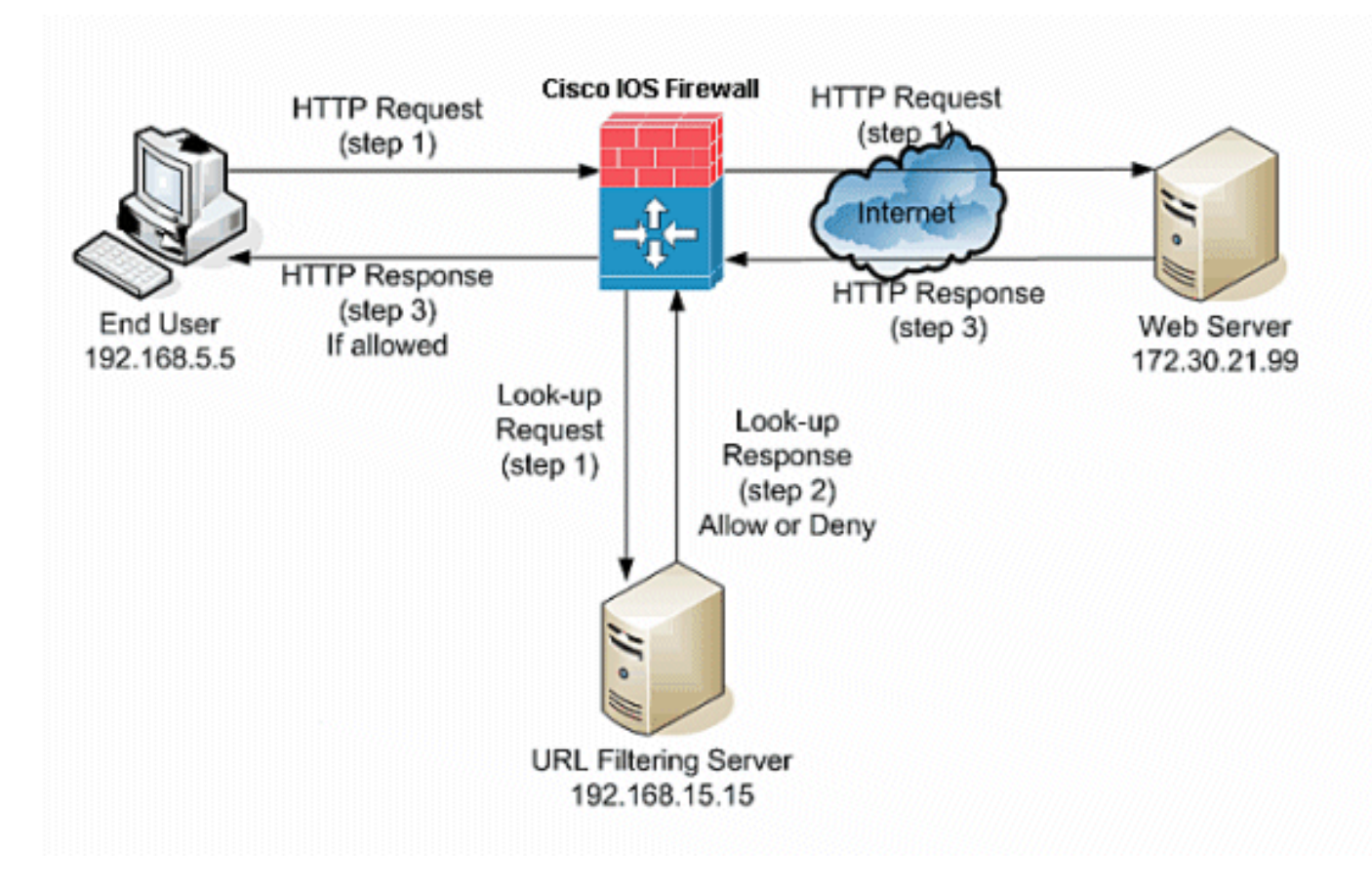

In diesem Dokument wird die folgende Netzwerkeinrichtung verwendet:

In diesem Beispiel befindet sich der URL-Filterserver im internen Netzwerk. Endbenutzer im Netzwerk versuchen, über das Internet auf den Webserver außerhalb des Netzwerks zuzugreifen.

Diese Schritte werden auf Anforderung des Benutzers für den Webserver ausgeführt:

- 1. Der Endbenutzer ruft eine Seite auf dem Webserver auf, und der Browser sendet eine HTTP-Anfrage.
- 2. Nachdem die Cisco IOS Firewall diese Anforderung erhält, leitet sie die Anforderung an den Webserver weiter. Gleichzeitig wird die URL extrahiert und eine Suchanfrage an den URL-Filterserver gesendet.
- 3. Nachdem der URL-Filterserver die Suchanfrage empfängt, überprüft er seine Datenbank, um festzustellen, ob die URL zugelassen oder verweigert werden soll. Sie gibt den Status "Zulassen" oder "Ablehnen" mit einer Nachfrageantwort auf die Cisco IOS® Firewall zurück.
- 4. Die Cisco IOS® Firewall erhält diese Nachschlageantwort und führt eine der folgenden Funktionen aus:Wenn die Nachschlageantwort die URL zulässt, sendet sie die HTTP-Antwort an den Endbenutzer.Wenn die Nachschlageantwort die URL verweigert, leitet der URL-Filterserver den Benutzer zu seinem eigenen internen Webserver um, der eine Meldung anzeigt, in der die Kategorie beschrieben wird, unter der die URL blockiert wird. Anschließend wird die Verbindung an beiden Enden zurückgesetzt.

## <span id="page-2-1"></span>Identifizieren des Filterservers

Sie müssen die Adresse des Filterservers mit dem Befehl ip urlfilter server vendor identifizieren.

Sie müssen die entsprechende Form dieses Befehls basierend auf dem verwendeten Filterservertyp verwenden.

Hinweis: Sie können in Ihrer Konfiguration nur einen Servertyp konfigurieren, entweder Websense oder N2H2.

#### **Websense**

Websense ist eine Filtersoftware eines Drittanbieters, mit der HTTP-Anfragen anhand der folgenden Richtlinien gefiltert werden können:

- Zielhostname
- Ziel-IP-Adresse
- Schlüsselwörter
- Benutzername

Die Software unterhält eine URL-Datenbank mit mehr als 20 Millionen Websites, die in mehr als 60 Kategorien und Unterkategorien unterteilt sind.

Der Befehl ip urlfilter server gibt den Server an, auf dem die N2H2- oder Websense URL-Filteranwendung ausgeführt wird. Um einen Anbieterserver für die URL-Filterung zu konfigurieren, verwenden Sie den Befehl ip urlfilter server vendor im globalen Konfigurationsmodus. Um einen Server aus Ihrer Konfiguration zu entfernen, verwenden Sie die no-Form dieses Befehls. Dies ist die Syntax des Befehls ip urlfilter server vendor:

```
hostname(config)# ip urlfilter server vendor
    {websense | n2h2} ip-address [port port-number]
[timeout seconds] [retransmit number] [outside] [vrf vrf-name]
Ersetzen Sie ip-address durch die IP-Adresse des Websense-Servers. Tauschen Sie Sekunden
durch die Anzahl der Sekunden aus, die die IOS Firewall weiterhin versuchen muss, eine
Verbindung zum Filterserver herzustellen.
```
Führen Sie zum Beispiel den folgenden Befehl aus, um einen Websense-Filterserver für die URL-Filterung zu konfigurieren:

```
hostname(config)#
   ip urlfilter server vendor websense 192.168.15.15
```
### <span id="page-3-0"></span>Konfigurieren der Filterrichtlinie

Hinweis: Sie müssen den URL-Filterserver identifizieren und aktivieren, bevor Sie die URL-Filterung aktivieren.

#### <span id="page-3-1"></span>Kürzung langer HTTP-URLs

Damit der URL-Filter lange URLs zum Server abschneiden kann, verwenden Sie den Befehl [ip](//www.cisco.com/en/US/docs/ios/security/command/reference/sec_i3.html#wp1059870) [urlfilter truncate](//www.cisco.com/en/US/docs/ios/security/command/reference/sec_i3.html#wp1059870) (ip urlfilter abschneiden) im globalen Konfigurationsmodus. Um die Abschneiden-Option zu deaktivieren, verwenden Sie die no-Form dieses Befehls. Dieser Befehl wird in Cisco IOS, Version 12.4(6)T und höher, unterstützt.

ip urlfilter truncate {script-parameter} | hostname} ist die Syntax dieses Befehls.

Skriptparameter: Nur die URL bis zu den Skriptoptionen wird gesendet. Wenn beispielsweise die gesamte URL http://www.cisco.com/dev/xxx.cgi?when=now ist, wird nur die URL über http://www.cisco.com/dev/xxx.cgi gesendet (wenn die maximal unterstützte URL-Länge nicht überschritten wird).

Hostname: Nur der Hostname wird gesendet. Wenn z. B. die gesamte URL

http://www.cisco.com/dev/xxx.cgi?when=now ist, wird nur http://www.cisco.com gesendet.

Wenn sowohl die Skript-Parameter als auch die Schlüsselwörter für den Hostnamen konfiguriert sind, hat das script-parameters-Schlüsselwort Vorrang vor dem Schlüsselwort hostname. Wenn beide Schlüsselwörter konfiguriert und die URL der Skriptparameter gekürzt wird und die maximal unterstützte URL-Länge überschritten wird, wird die URL bis zum Hostnamen gekürzt.

Hinweis: Wenn beide Schlüsselwortskript-Parameter und der Hostname konfiguriert sind, müssen sie sich in separaten Zeilen befinden, wie unten gezeigt. Sie können nicht in einer Zeile kombiniert werden.

Hinweis: ip urlfilter spaltet Skriptparameter ab

Hinweis: ip urlfilter spaltet Hostname ab

#### <span id="page-4-0"></span>Konfiguration für Router mit Cisco IOS-Version 12.4

Diese Konfiguration enthält die in diesem Dokument beschriebenen Befehle:

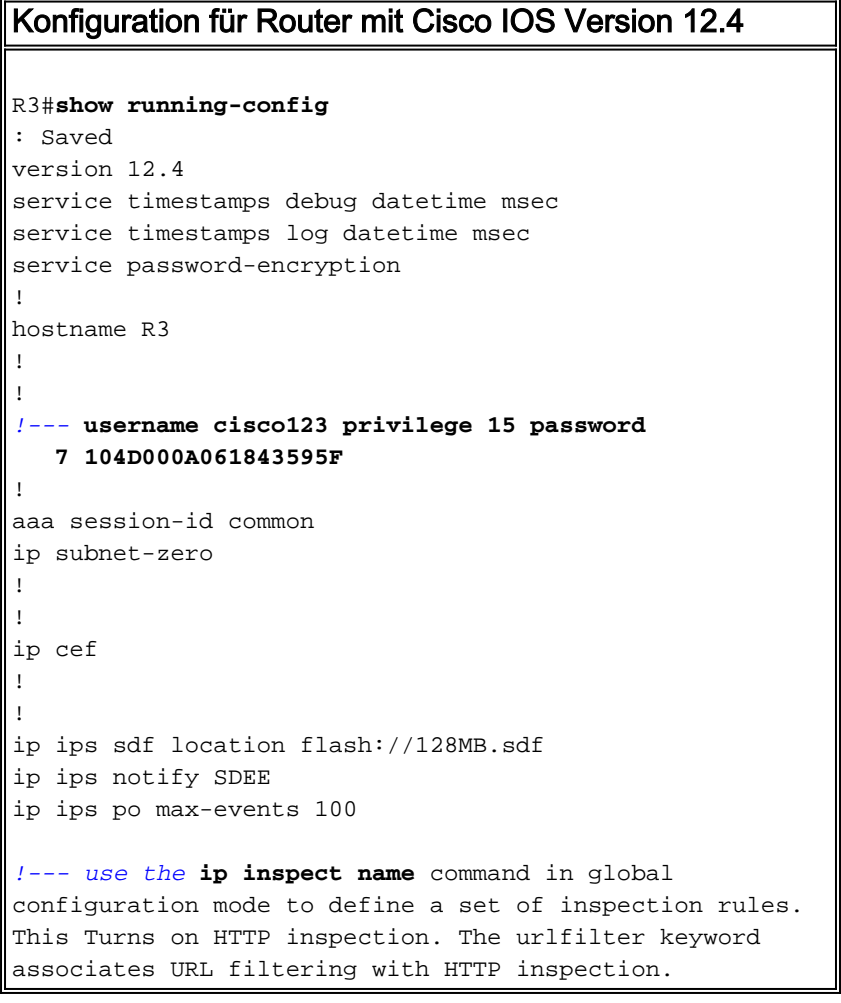

#### **ip inspect name test http urlfilter**

*!--- use the* **ip urlfilter allow-mode** command in global configuration mode to turn on the default mode (allow mode) of the filtering algorithm.

#### **ip urlfilter allow-mode on**

*!--- use the* **ip urlfilter exclusive-domain** command in global configuration mode to add or remove a domain name to or from the exclusive domain list so that the firewall does not have to send lookup requests to the vendor server. Here we have configured the IOS firewall to permit the URL www.cisco.com without sending any lookup requests to the vendor server.

#### **ip urlfilter exclusive-domain permit www.cisco.com**

*!--- use the* **ip urlfilter audit-trail** command in global configuration mode to log messages into the syslog server or router.

#### **ip urlfilter audit-trail**

*!--- use the* **ip urlfilter urlf-server-log** command in global configuration mode to enable the logging of system messages on the URL filtering server.

#### **ip urlfilter urlf-server-log**

*!--- use the ip urlfilter server vendor command in global configuration mode to configure a vendor server for URL filtering. Here we have configured a websense server for URL filtering* **ip urlfilter server vendor websense 192.168.15.15**

no ftp-server write-enable

```
!--- Below is the basic interface configuration on the
router interface FastEthernet0 ip address 192.168.5.10
255.255.255.0 ip virtual-reassembly !--- use the ip
inspect command in interface configuration mode to apply
a set of inspection rules to an interface. Here the
inspection name TEST is applied to the interface
FastEthernet0. ip inspect test in
 duplex auto
```

```
 speed auto
```
! !

```
!
interface FastEthernet1
 ip address 192.168.15.1 255.255.255.0
 ip virtual-reassembly
 duplex auto
 speed auto
!
interface FastEthernet2
 ip address 10.77.241.109 255.255.255.192
 ip virtual-reassembly
```
duplex auto

```
 speed auto
!
interface FastEthernet2
 no ip address
!
interface Vlan1
 ip address 10.77.241.111 255.255.255.192
 ip virtual-reassembly
!
ip classless
ip route 10.10.10.0 255.255.255.0 172.17.1.2
ip route 10.77.0.0 255.255.0.0 10.77.241.65
!
!
!--- Configure the below commands to enable SDM access
to the cisco routers ip http server
ip http authentication local
no ip http secure-server
!
!
line con 0
line aux 0
line vty 0 4
 privilege level 15
 transport input telnet ssh
!
end
```
## <span id="page-6-0"></span>Konfigurieren des Routers mit SDM

### <span id="page-6-1"></span>Router-SDM-Konfiguration

Gehen Sie wie folgt vor, um die URL-Filterung auf dem Cisco IOS-Router zu konfigurieren:

Hinweis: Um die URL-Filterung mit SDM zu konfigurieren, verwenden Sie den Befehl ip inspect name im globalen Konfigurationsmodus, um einen Satz von Prüfungsregeln zu definieren. Dadurch wird die HTTP-Prüfung aktiviert. Das urlfilter-Schlüsselwort ordnet URL-Filterung HTTP-Prüfung zu. Anschließend kann der konfigurierte Prüfname der Schnittstelle zugeordnet werden, auf der die Filterung durchgeführt werden soll, z. B.:

hostname(config)#ip inspect name test http urlfilter

> 1. Öffnen Sie Ihren Browser, und geben Sie https://<IP\_Address der Schnittstelle des Routers ein, der für SDM Access konfiguriert wurde>, um auf das SDM auf dem Router zuzugreifen.Achten Sie darauf, alle Warnungen zu autorisieren, die Ihr Browser bezüglich der Authentizität des SSL-Zertifikats ausgibt. Standardmäßig sind Benutzername und Kennwort leer.Der Router zeigt dieses Fenster an, um das Herunterladen der SDM-Anwendung zu ermöglichen. In diesem Beispiel wird die Anwendung auf den lokalen Computer geladen und nicht in einem Java-Applet ausgeführt.

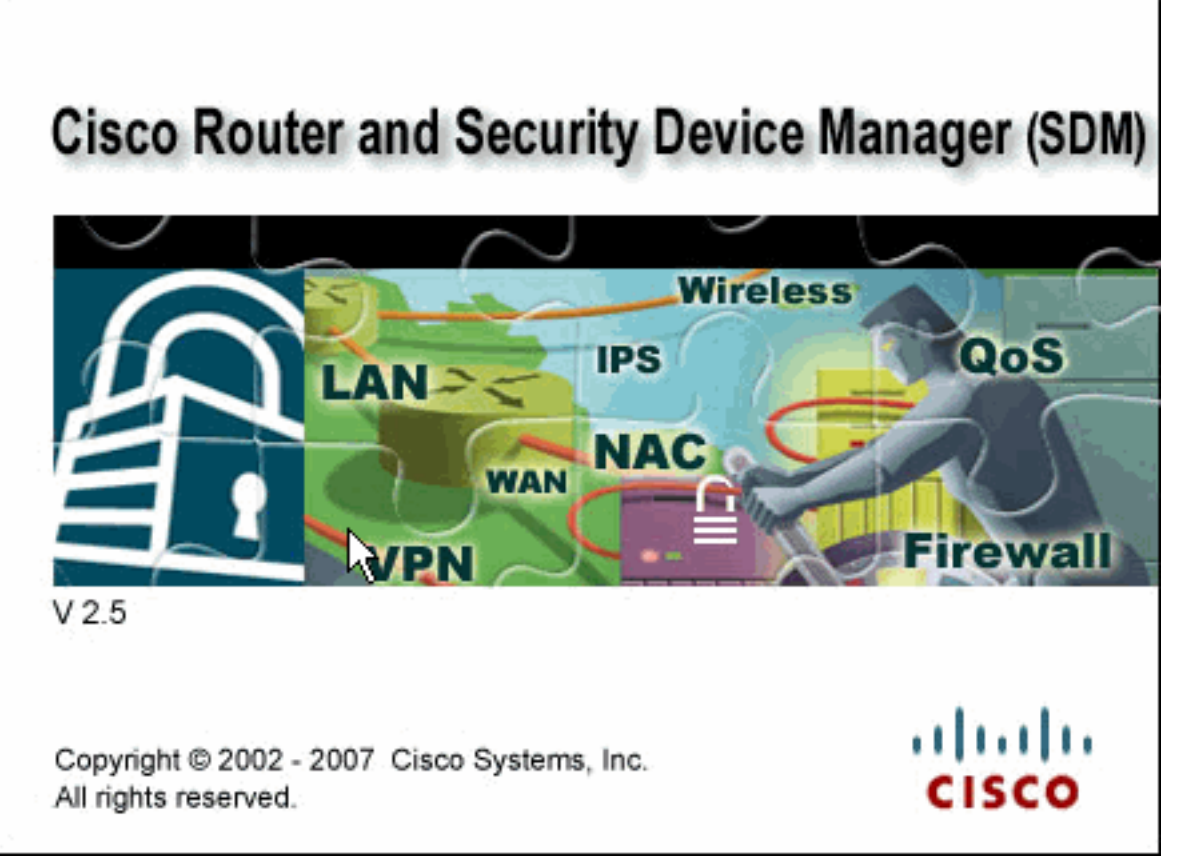

- 2. Der SDM-Download beginnt jetzt. Wenn der SDM-Launcher heruntergeladen wurde, führen Sie die Schritte aus, die von den Aufforderungen angewiesen werden, um die Software zu installieren und den Cisco SDM Launcher auszuführen.
- 3. Geben Sie den **Benutzernamen** und das **Kennwort ein**, wenn Sie diesen angegeben haben, und klicken Sie auf OK.In diesem Beispiel wird cisco123 als Benutzername und cisco123 als

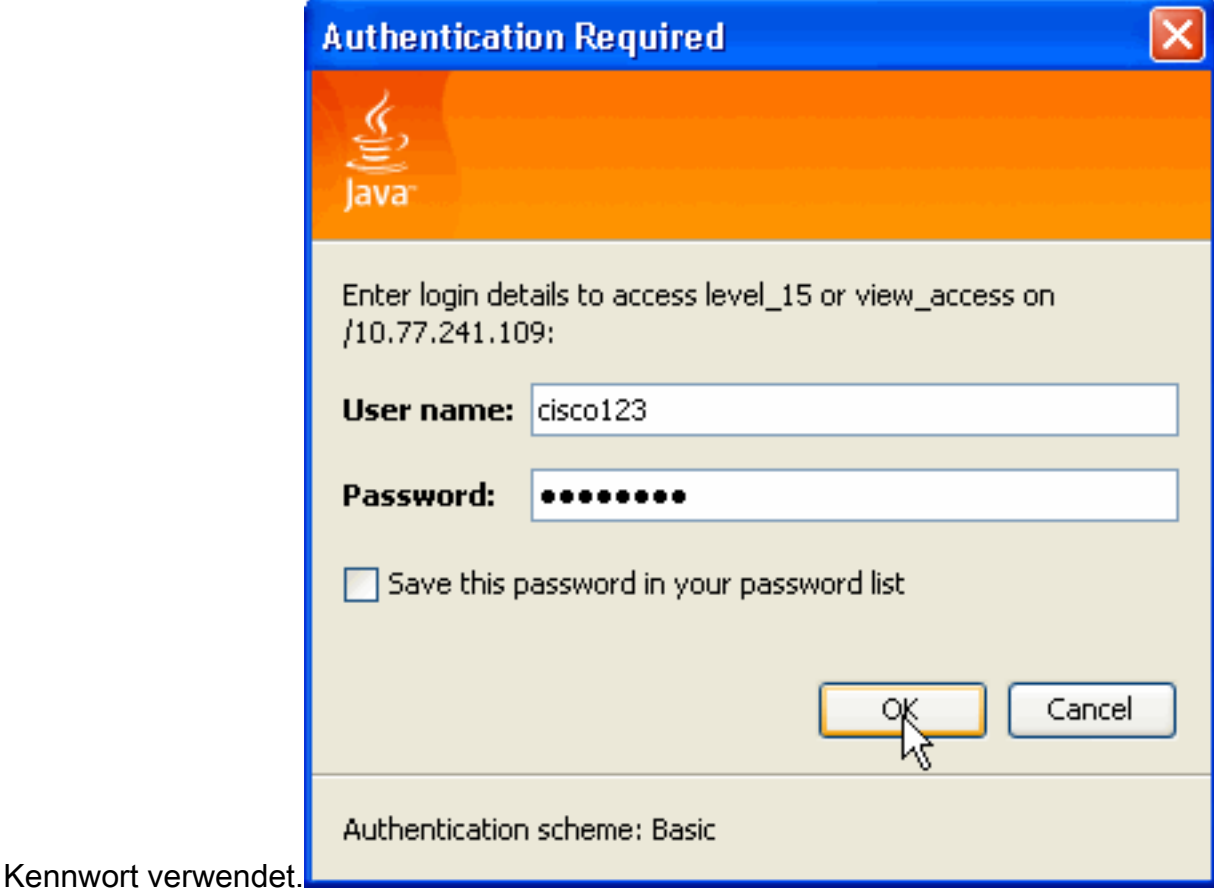

4. Wählen Sie Konfiguration > Zusätzliche Aufgaben aus, und klicken Sie auf der SDM-

Startseite auf URL-Filterung. Klicken Sie anschließend auf Globale Einstellungen bearbeiten, wie hier

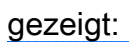

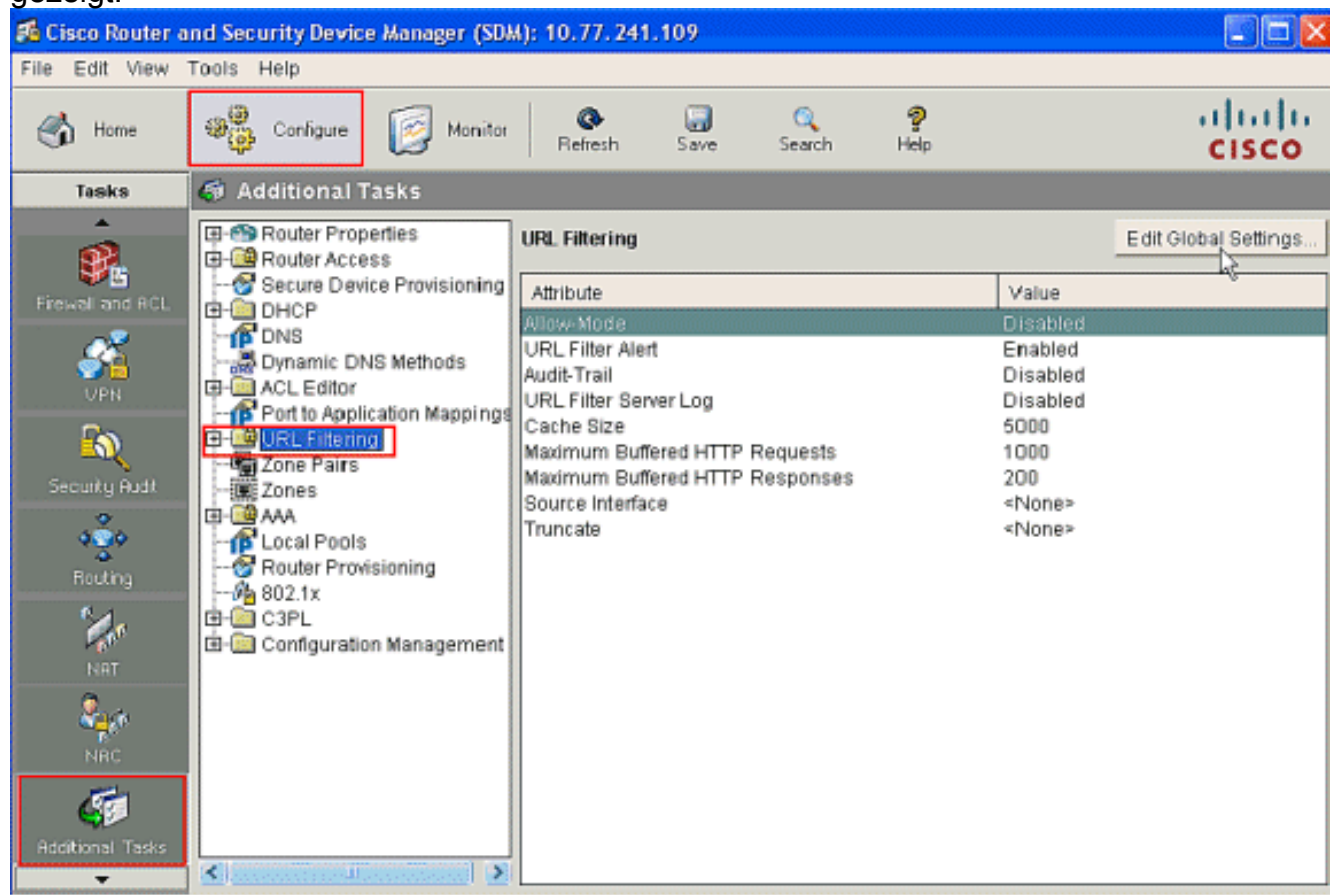

5. Aktivieren Sie im neuen sich öffnenden Fenster die für die URL-Filterung erforderlichen Parameter, z. B. Zulassungsmodus, URL-Filterwarnung, Audit-Test und URL-Filterungsprotokoll. Aktivieren Sie die Kontrollkästchen neben den einzelnen Parametern wie gezeigt. Geben Sie nun die Informationen Cache Size und HTTP Buffer an. Stellen Sie außerdem die Quellschnittstelle und die [URL-Truncate-M](#page-3-1)ethode im erweiterten Abschnitt bereit, wie gezeigt, damit der URL-Filter lange URLs zum Server abspalten kann. (Hier wird der Truncation-Parameter als Hostname ausgewählt.) Klicken Sie jetzt auf

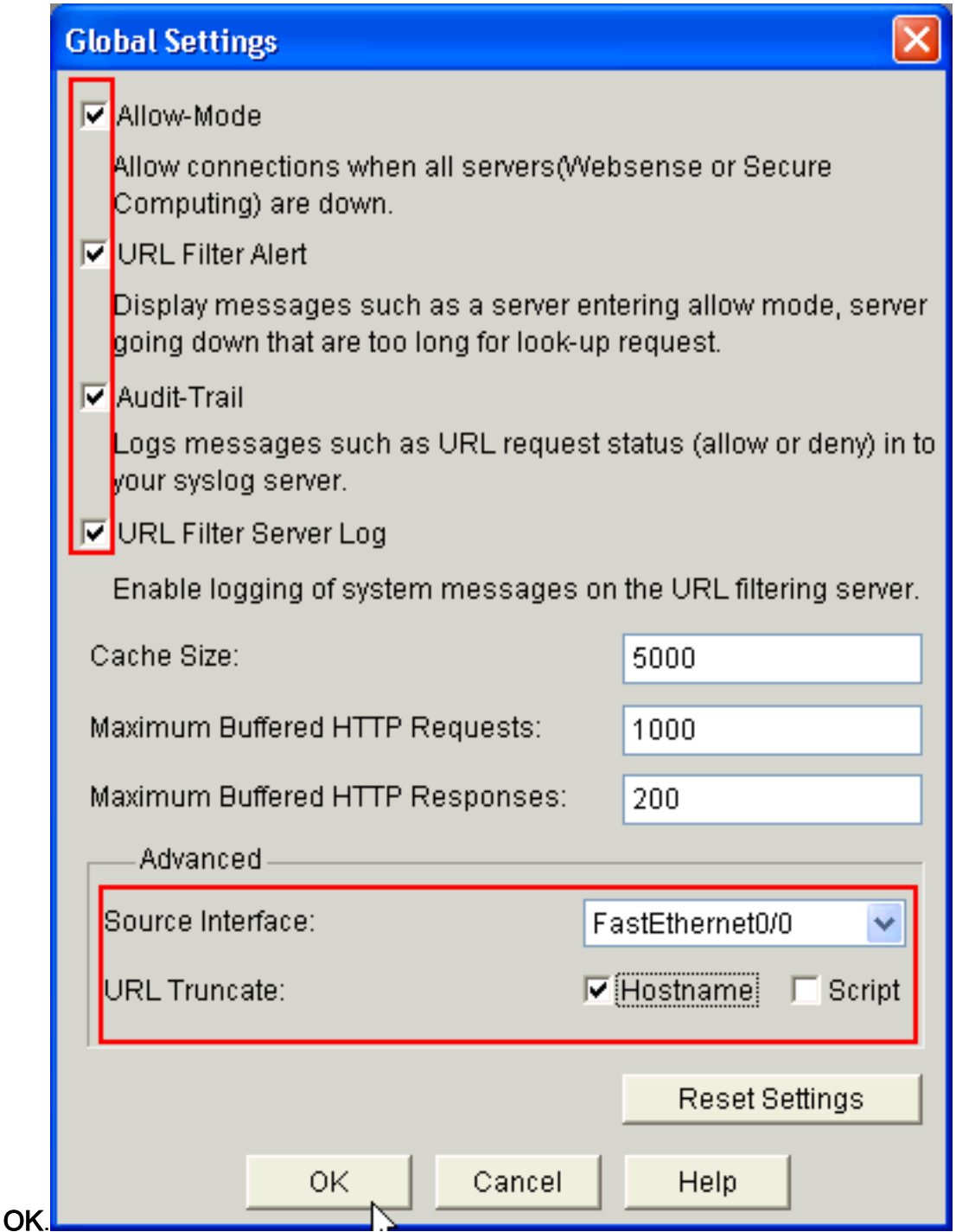

6. Wählen Sie jetzt die Option Lokale URL-Liste unter der Registerkarte URL-Filterung aus. Klicken Sie auf Hinzufügen, um den Domänennamen hinzuzufügen und die Firewall so zu konfigurieren, dass der hinzugefügte Domänenname zugelassen oder abgelehnt wird. Sie können auch die Option URL-Liste importieren auswählen, wenn die Liste der erforderlichen URLs als Datei vorhanden ist. Sie haben die Wahl zwischen den Optionen URL hinzufügen oder URL-Liste importieren, abhängig von der Anforderung und Verfügbarkeit der URL-Liste.

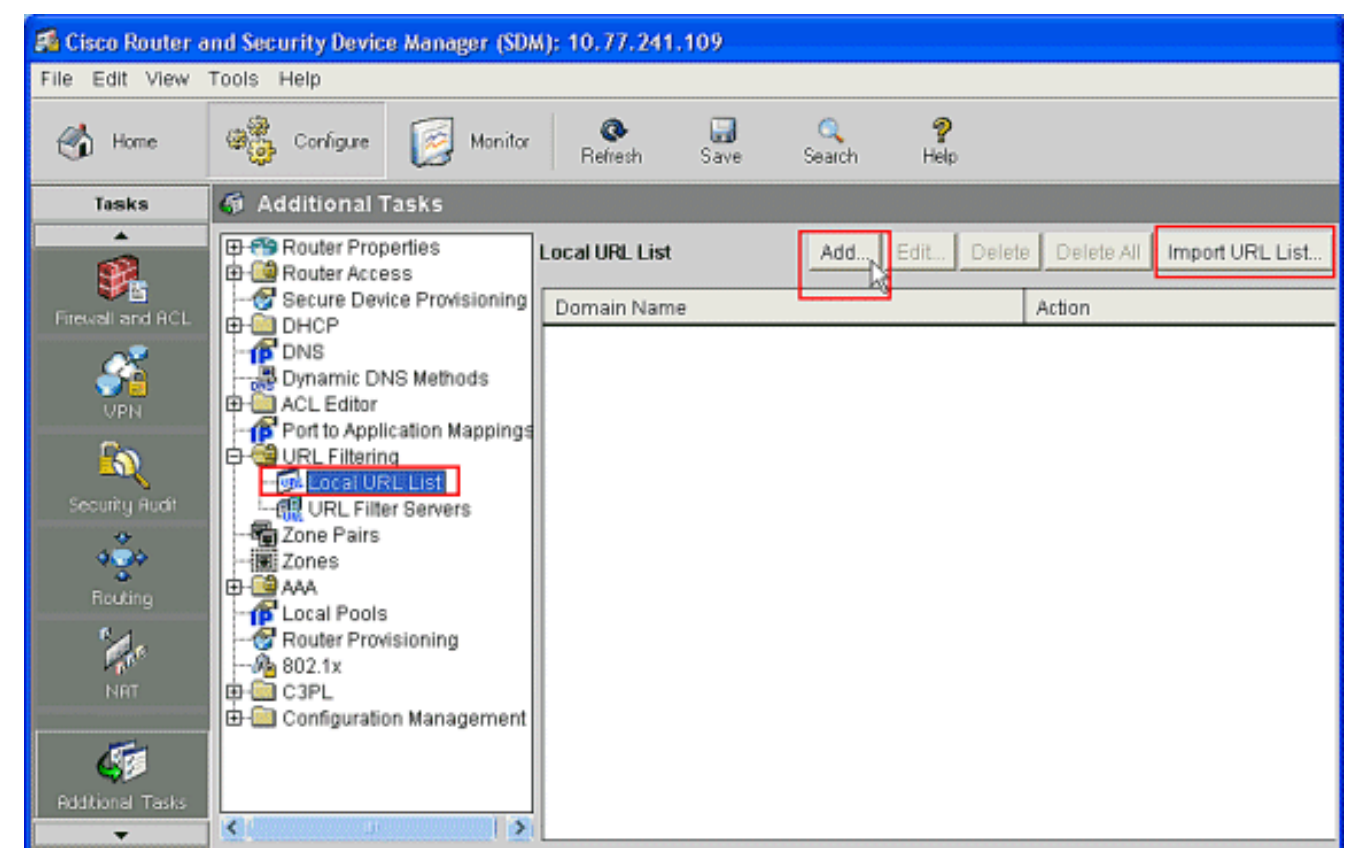

7. Klicken Sie in diesem Beispiel auf Hinzufügen, um die URL hinzuzufügen, und konfigurieren Sie die IOS-Firewall so, dass die URL bei Bedarf zugelassen oder verweigert wird. Nun wird ein neues Fenster mit dem Titel ADD Local URL geöffnet, in dem der Benutzer den Domänennamen angeben und entscheiden muss, ob er die URL zulassen oder verweigern soll. Klicken Sie auf das Optionsfeld neben der Option Zulassen oder Verweigern, wie gezeigt. Hier lautet der Domänenname www.cisco.com, und der Benutzer lässt die URL www.cisco.com zu. Auf die gleiche Weise können Sie auf Hinzufügen klicken, so viele URLs wie erforderlich hinzufügen und die Firewall so konfigurieren, dass sie diese je nach Anforderung entweder zulässt oder

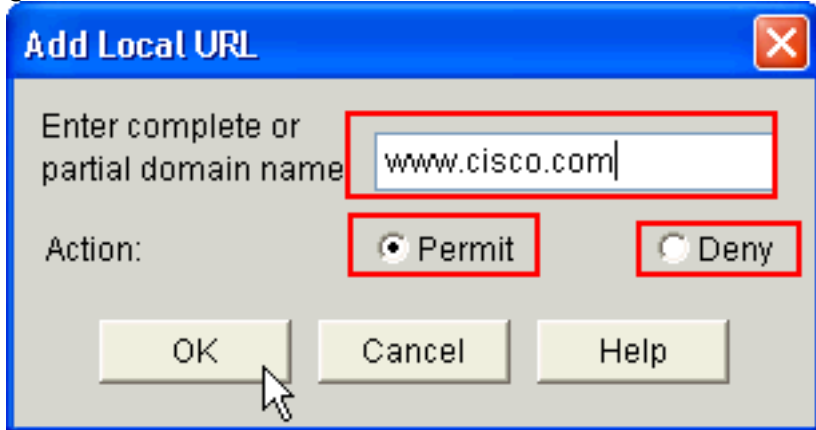

verweigert.

8. Wählen Sie die Option **URL-Filter-Server** unter der Registerkarte **URL-Filterung** aus, wie dargestellt. Klicken Sie auf Hinzufügen, um den Namen des URL-Filterungsservers hinzuzufügen, der die URL-Filterfunktion ausführt.

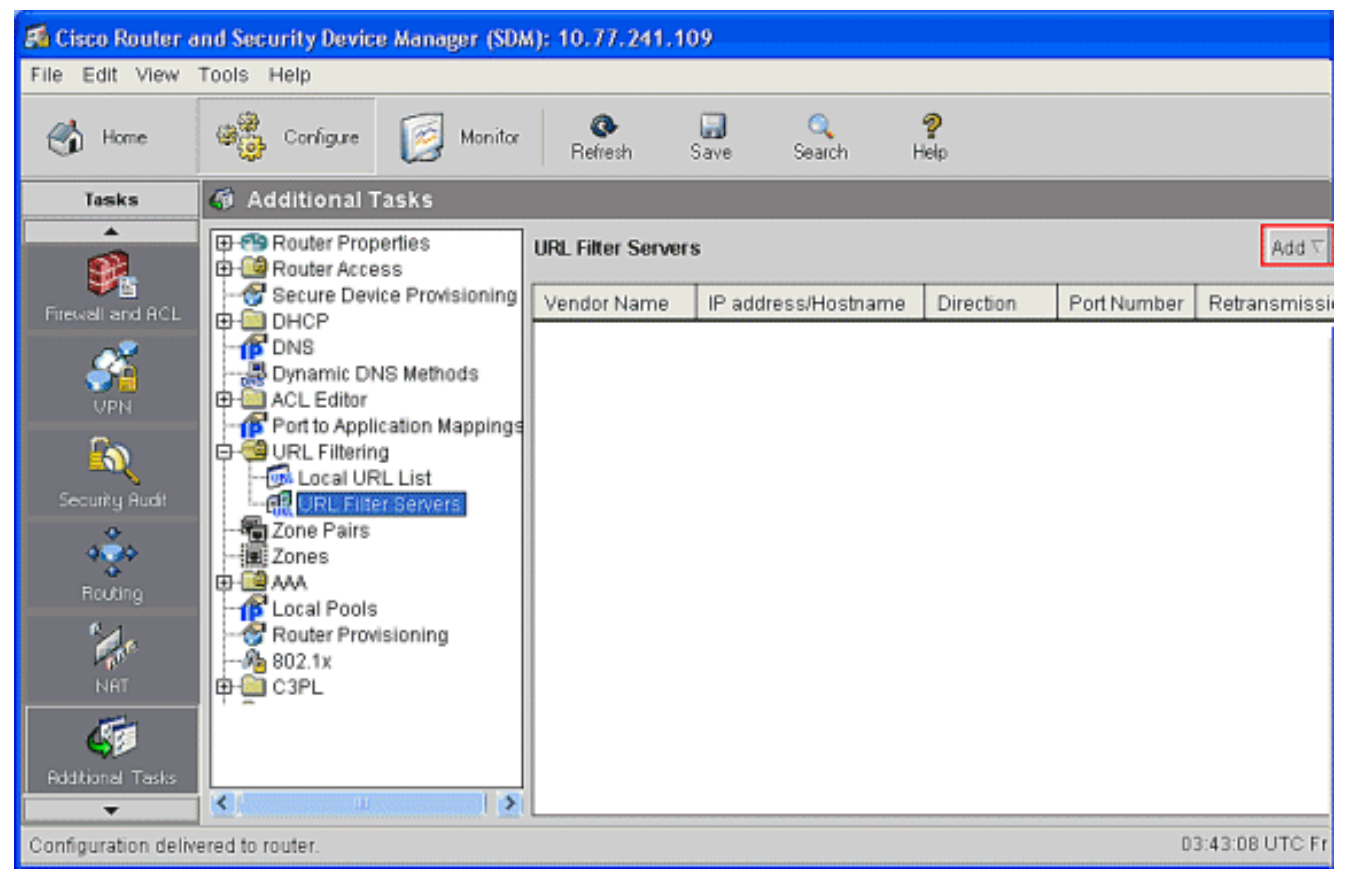

9. Nachdem Sie auf **Hinzufügen** geklickt haben, wählen Sie den Filterserver als **Websense** aus, wie unten dargestellt, da der Websense-Filterserver in diesem Beispiel verwendet wird.

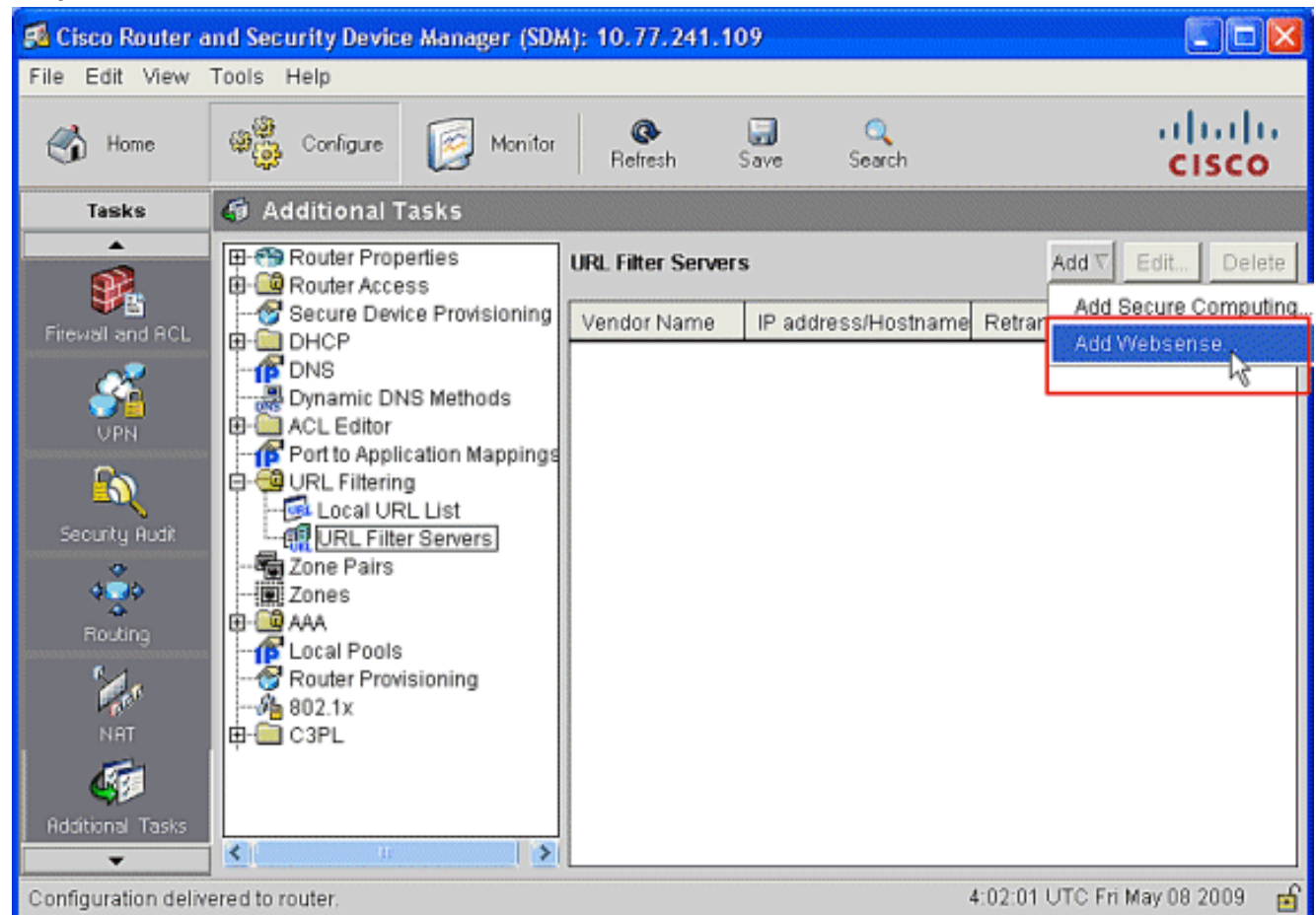

10. Geben Sie in diesem Fenster Websense-Server hinzufügen die IP-Adresse des Websense-Servers sowie die Richtung, in der der Filter funktioniert, und Portnummer an (die Standard-Portnummer für den Websense-Server ist 15868). Geben Sie außerdem die Werte für die

Anzahl der wiederholten Übertragungen und für das Timeout für die erneute Übertragung an (wie gezeigt). Klicken Sie auf OK, um die Konfiguration der URL-Filterung

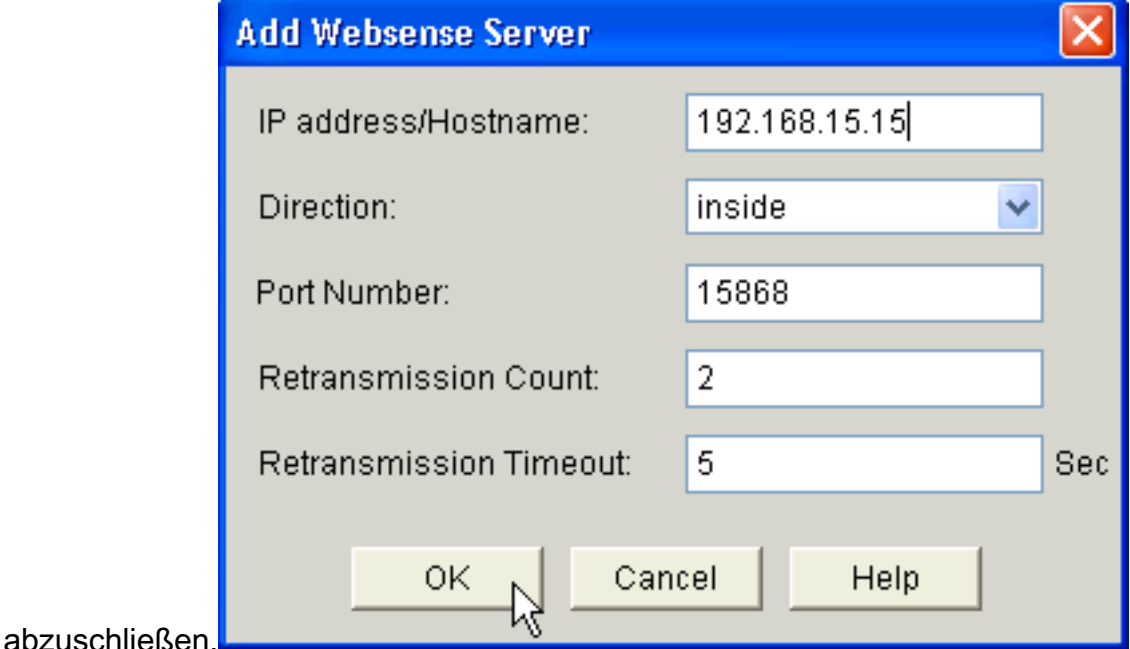

# <span id="page-12-0"></span>Überprüfen

Verwenden Sie die Befehle in diesem Abschnitt, um Informationen zur URL-Filterung anzuzeigen. Sie können diese Befehle verwenden, um Ihre Konfiguration zu überprüfen.

Das [Output Interpreter Tool](https://www.cisco.com/cgi-bin/Support/OutputInterpreter/home.pl) (nur [registrierte](//tools.cisco.com/RPF/register/register.do) Kunden) (OIT) unterstützt bestimmte show-Befehle. Verwenden Sie das OIT, um eine Analyse der Ausgabe des Befehls show anzuzeigen.

• [show ip urlfilter statistics statistics](//www.cisco.com/en/US/docs/ios/security/command/reference/sec_s4.html#wp1057996)</del> - Zeigt Informationen und Statistiken über den Filterserver anBeispiel:

```
Router# show ip urlfilter statistics
URL filtering statistics
================
Current requests count:25
Current packet buffer count(in use):40
Current cache entry count:3100
Maxever request count:526
Maxever packet buffer count:120
Maxever cache entry count:5000
Total requests sent to
    URL Filter Server: 44765
Total responses received from
   URL Filter Server: 44550
Total requests allowed: 44320
Total requests blocked: 224
```
- [show ip urlfilter cache](//www.cisco.com/en/US/docs/ios/security/command/reference/sec_s4.html#wp1057802) Zeigt die maximale Anzahl der Einträge an, die in die Cachetabelle zwischengespeichert werden können, die Anzahl der Einträge und die Ziel-IP-Adressen, die in der Cachetabelle zwischengespeichert werden, wenn Sie den Befehl show ip urlfilter cache im privilegierten EXEC-Modus verwenden
- **[show ip urlfilter filter filter config](//www.cisco.com/en/US/docs/ios/security/command/reference/sec_s4.html#wp1057906)** Zeigt die Filterkonfiguration anBeispiel: hostname#**show ip urlfilter config**

```
URL filter is ENABLED
Primary Websense server configurations
======================================
Websense server IP address Or Host Name:
   192.168.15.15
Websense server port: 15868
Websense retransmission time out:
    6 (in seconds)
Websense number of retransmission: 2
Secondary Websense servers configurations
=========================================
None
Other configurations
=====================
Allow Mode: ON
System Alert: ENABLED
Audit Trail: ENABLED
Log message on Websense server: ENABLED
Maximum number of cache entries: 5000
Maximum number of packet buffers: 200
Maximum outstanding requests: 1000
```
## <span id="page-13-0"></span>**Fehlerbehebung**

#### <span id="page-13-1"></span>Fehlermeldungen

%URLF-3-SERVER\_DOWN: Verbindung zum URL-Filterserver 10.92.0.9 ist unterbrochen — Diese Stufe drei LOG\_ERR-Meldung wird angezeigt, wenn ein konfiguriertes UFS ausfällt. In diesem Fall markiert die Firewall den konfigurierten Server als sekundär und versucht, einen der anderen sekundären Server aufzurufen und diesen Server als primären Server zu markieren. Wenn kein anderer Server konfiguriert ist, wechselt die Firewall in den Zulassungsmodus und zeigt die Meldung URLF-3-ALLOW\_MODE an.

%URLF-3-ALLOW\_MODE: Die Verbindung zu allen URL-Filterservern ist unterbrochen, und der ZULASSUNGSMODUS ist AUS — Diese LOG\_ERR-Typmeldung wird angezeigt, wenn alle UFS ausgefallen sind, und das System wechselt in den Zulassungsmodus.

Hinweis: Wenn das System in den Genehmigungsmodus wechselt (alle Filterserver sind ausgefallen), wird ein periodischer Keep-Alive-Timer ausgelöst, der versucht, eine TCP-Verbindung zu öffnen und einen Server zu starten.

%URLF-5-SERVER\_UP: Verbindung mit einem URL-Filterserver 10.92.0.9 hergestellt wird; das System kehrt vom ALLOW MODE zurück — Diese LOG\_NOTICE-Meldung wird angezeigt, wenn die UFS als aktiv erkannt werden und das System aus dem Zulassungsmodus zurückkehrt.

%URLF-4-URL\_TOO\_LONG:URL zu lang (über 3072 Byte), möglicherweise ein falsches Paket? — Diese LOG\_WARNING-Meldung wird angezeigt, wenn die URL in einer Suchanfrage zu lang ist. Jede URL, die länger als 3K ist, wird gelöscht.

%URLF-4-MAX\_REQ: Die Anzahl der ausstehenden Anfragen überschreitet die Höchstgrenze <1000> — Diese Nachricht vom Typ LOG\_WARNING wird angezeigt, wenn die Anzahl der ausstehenden Anfragen im System die Höchstgrenze überschreitet und alle weiteren Anfragen verworfen

werden.

# <span id="page-14-0"></span>Zugehörige Informationen

- [Cisco IOS-Firewall](//www.cisco.com/en/US/products/sw/secursw/ps1018/tsd_products_support_series_home.html?referring_site=bodynav)
- [URL-Filterung für Firewall Websense](//www.cisco.com/en/US/docs/ios/security/configuration/guide/sec_fwall_websense_external_docbase_0900e4b1805afe3d_4container_external_docbase_0900e4b1807afcc8.html#wp1027129?referring_site=bodynav)
- [Cisco IOS Security Configuration Guide, Release 12.4-Support](//www.cisco.com/en/US/docs/ios/security/configuration/guide/12_4/sec_12_4_book.html?referring_site=bodynav)
- [Technischer Support und Dokumentation Cisco Systems](//www.cisco.com/cisco/web/support/index.html?referring_site=bodynav)